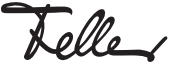

FR

MBQT5269000/240207

82408207

# Coupleur de zones et de lignes 36191-A.REG

# Notice d'installation

# Domaine d'utilisation

Le coupleur de zones et de lignes relie deux lignes KNX en une zone fonctionnelle logique et assure une séparation galvanique entre ces lignes. Cela permet de faire fonctionner chaque ligne de bus d'une installation KNX de façon électriquement indépendante des autres lignes.

Le fonctionnement exact de l'appareil est défini par le paramétrage choisi et par l'adresse physique. L'appareil peut être utilisé comme coupleur de zones, comme coupleur de lignes, comme coupleur de segment ou comme amplificateur de ligne pour la formation de segments de ligne dans des installations KNX existantes et nouvelles.

#### Coupleur de zones (BK) adresse physique: X.0.0

Raccordement d'une ligne principale de niveau inférieur à une ligne de zone de niveau supérieur, au choix avec et sans fonction de filtrage de la communication de groupe. Le coupleur est associé logiquement à la ligne principale de niveau inférieur par l'adresse physique.

### Coupleur de lignes (LK)

adresse physique: X.X.0

Raccordement d'une ligne de niveau inférieur à une ligne principale de niveau supérieur, au choix avec et sans fonction de filtrage de la communication de groupe. Le coupleur est associé logiquement à la ligne de niveau inférieur par l'adresse physique.

#### Coupleur de segment (SK)

adresse physique: X.Y.Z

Raccordement d'un segment de ligne inférieur avec le segment de ligne supérieur, au choix avec ou sans fonction de filtrage de la communication de groupe. L'utilisation d'un coupleur de segment permet d'étendre le premier segment d'une ligne avec un autre segment. Avec des coupleurs de segments branchés en parallèle par ligne, il est ainsi possible d'atteindre le niveau d'équipement max. d'une ligne de 256 participants (SK compris). Le coupleur est associé logiquement au segment de ligne inférieur.

# Amplificateur de ligne (LV)

adresse physique: X.X.X

L'utilisation d'un amplificateur de ligne permet d'étendre une ligne par un segment de ligne supplémentaire. Avec des amplificateurs de ligne branchés en parallèle par ligne, il est ainsi possible d'atteindre le niveau d'équipement max. d'une ligne de 256 participants (LV compris). L'amplificateur de ligne ne connaît pas de tables de filtrage, de sorte que tous les télégrammes de groupe sont toujours transmis non filtrés.

Une alimentation de tension séparée est nécessaire pour chaque ligne (ligne de zone, ligne principale, ligne) ou chaque segment de ligne. L'alimentation de l'électronique du coupleur de zones/de lignes est assurée par le côté supérieur.

#### Proxy sécurisé

KNX Data Secure protège contre la manipulation dans l'automatisation des bâtiments, et peut être configuré dans le projet ETS. Pour une protection maximale, tous les appareils devraient utiliser KNX Data Secure. Lorsque des appareils individuels ne peuvent pas communiquer via des adresses de groupe sécurisées, un proxy sécurisé rend possible la connexion à des appareils utilisant KNX Data Secure. Ce faisant, les appareils supportant KNX Data Secure et ceux qui ne le supportent pas doivent être installés dans des lignes ou des segments distincts.

L'appareil est compatible avec KNX Data Secure. KNX Data Secure protège contre la manipulation dans l'automatisation des bâtiments, et peut être configuré dans le projet ETS. Pour cela, il faut posséder des connaissances spécifiques détaillées. Pour garantir une mise en service en toute sécurité, il est nécessaire d'avoir un certificat apposé sur l'appareil. Au cours du montage, il est recommandé de retirer le certificat de l'appareil et de le conserver dans un endroit sûr.

Effectuer la planification, l'installation et la mise en service de l'appareil à l'aide de l'ETS

- 5.7.7 en cas d'utilisation comme coupleur de zones, coupleur de lignes ou amplificateur de ligne
- 6.1.1 en cas d'utilisation comme coupleur de zones, coupleur de lignes, coupleur de segment, convient comme proxy sécurisé

La version de la base de données de l'ETS utilisée doit être compatible avec la version du firmware de l'appareil. Feller recommande aussi bien l'utilisation de la dernière base de données que celle du firmware. Vous trouverez les informations et données relatives à ce sujet sur la page d'accueil de Feller ainsi que dans le catalogue en ligne de l'ETS.

### Prescriptions de sécurité

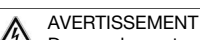

Danger de mort par électrochoc Cet appareil est destiné à être raccordé à des

circuits très basse tension et ne doit jamais être raccordé à la basse tension (230 V AC).

Un montage non conforme aux règles de l'art dans un environnement de produits basse tension (230 V AC) peut provoquer des dégâts matériels ou des dommages pour la santé d'une extrêmement gravité.

Les indications et instructions de la présente notice doivent être strictement observées pour éviter tout dégât et danger.

L'appareil ne doit être monté, raccordé ou démonté 面 que par une personne du métier (électricien qualifié) selon l'OIBT.

La présente notice fait partie du produit et doit être  $\lceil i \rceil$ remis au client final.

### Données techniques

Type de protection IP20, montage encastré sec<br>Classe de protection III Classe de protection

Conditions d'environnement:

- Température de service –5 °C à +45 °C ... de stockage  $-25 \text{ °C}$  à +70  $\text{ °C}$
- 
- Alimentation KNX<br>- Tension

Consommation de courant

- ligne de niveau supérieur env. 9 mA
- ligne de niveau inférieur env. 5 mA
- Largeur de montage 18 mm (1 UM)

# Eléments d'affichage et de commande

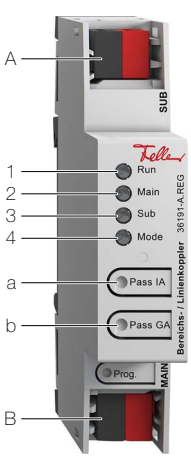

- A Borne de raccordement Sub pour ligne de niveau inférieur
- B Borne de raccordement Main pour ligne de niveau supérieur
- 1 LED d'état Run
	- éteinte:
	- Appareil éteint, pas de tension sur la ligne supérieure - s'allume en vert:
	- Prêt à fonctionner, les lignes supérieure et inférieure sont alimentées en tension
	- s'allume en rouge: Coupure de tension sur la ligne inférieure
	-
	- s'allume en orange:
	- La fonction de filtre d'adresse de groupe est désactivée
	- clignote en orange (env. 1 Hz):
	- La fonction filtre de l'adresse physique est désactivée - clignote rapidement en orange (env. 4 Hz):
	- Les deux fonctions de filtrage sont désactivées
- 2 LED d'état Main
	- s'allume 6 ms en orange:
	- Réception de télégrammes ligne supérieure s'allume 6 ms en rouge:
	- Erreur de communication unique ligne supérieure s'allume 100 ms en rouge:
- Erreur de communication répétée ligne supérieure 3 LED d'état Sub
	-
	- s'allume 6 ms en orange: Réception de télégrammes ligne inférieure
	- s'allume 6 ms en rouge:
	- Erreur de communication unique ligne inférieure
	- s'allume 100 ms en rouge:
	- Erreur de communication répétée ligne inférieure
- 4 LED d'état Mode
	- éteinte:
		- L'appareil fonctionne comme un coupleur de zones ou de lignes
	- s'allume en vert:
	- L'appareil fonctionne comme un coupleur de segment ou un amplificateur de ligne
	- s'allume en orange:
		- L'appareil fonctionne comme coupleur de zones, de lignes ou de segment et proxy sécurisé est activé
		- s'allume 100 ms en rouge:
		- Le bouton Pass IA ou Pass GA a été actionné

En appuyant sur la touche, la fonction de filtrage correspondante est désactivée. La LED d'état Mode s'allume brièvement en rouge. La LED d'état Run affiche l'état des fonctions de filtrage.

- a) Touche Pass IA
- Désactiver la fonction filtre de l'adresse physique b) Touche Pass GA

Désactiver la fonction filtre de l'adresse de groupe La fonction filtre est désactivée jusqu'au prochain actionnement de la touche.

la ligne de niveau supérieur) - Raccordement bornes de raccordement bus KNX (lignes de niveau supérieur et inférieur séparément)

21–30 V DC SELV (à partir de

# Montage

En mode Secure (conditions):

- > La mise en service sûre est activée dans l'ETS.
- > Certificat de l'appareil saisi/scanné ou ajouté au projet ETS.

Il est recommandé d'utiliser une caméra haute résolution pour scanner le QR code.

> Documenter tous les mots de passe et les conserver dans un endroit sûr.

Enclencher l'appareil sur le rail normalisé TH35 jusqu'à entendre un clic.

En mode Secure, retirer le certificat de l'appareil et le conserver dans un endroit sûr.

### Installation

AVERTISSEMENT A

Danger de mort par électrochoc N'effectuer l'installation de l'appareil en combinaison avec un appareil basse tension (raccordé au secteur) qu'après avoir assuré l'absence de tension. Vérifier l'absence de tension dans l'installation.

L'installation doit être effectuée conformément à la NIBT en vigueur.

NOTE: en cas de combinaison avec des appareils basse tension, veiller à un isolement correct par rapport au réseau à très basse tension correspondant (SELV, PELV, FELV) selon NIBT.

#### Raccorder l'appareil

Le raccordement de la ligne de niveau supérieure s'effectue avec la borne de raccordement inférieure Main. L'électronique de l'appareil est alimentée par cette connexion. Cela permet de signaler une panne de bus à la ligne de niveau inférieur par la ligne de niveau supérieur.

La ligne de niveau inférieur est raccordée à la borne de raccordement supérieure Sub.

### Utilisation comme coupleur de zones et de lignes

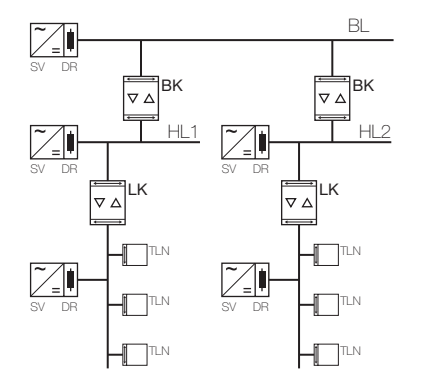

Utilisation comme coupleur de lignes et de segment et comme amplificateur de ligne

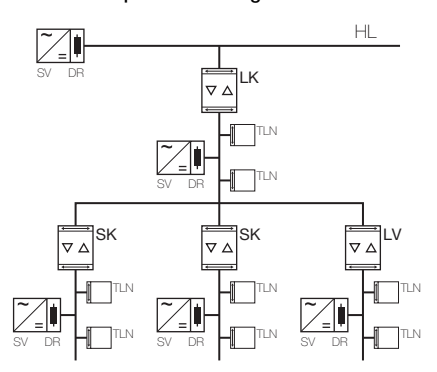

- BL Ligne de zone
- HL Ligne principale
- BK Coupleur de zones
- LK Coupleur de lignes
- SK Coupleur de segment LV Amplificateur de ligne
- 
- SV Alimentation de tension<br>DR Bobine d'arrêt Bobine d'arrêt
- TLN Participant de bus

# Mise en service

### Charger l'adresse et le logiciel d'application.

- Appuyer sur la touche de programmation. La LED de programmation s'allume.
- Attribuer une adresse physique et charger le logiciel d'application dans l'appareil.

#### Safe-State-Mode

Le mode Safe-State interrompt l'exécution du programme d'application chargé.

Seul le logiciel système de l'appareil continue à fonctionner. Il est possible d'exécuter les fonctions de diagnostic ETS et de programmer l'appareil.

Activer le mode Safe-State

- Désactiver la tension de bus ou débrancher la borne de connexion KNX.
- Attendre env. 15 s.
- Appuyer sur la touche de programmation et la maintenir.
- Activer la tension de bus ou brancher la borne de connexion KNX. Ne relâcher la touche de programmation que lorsque la LED de programmation clignote lentement.

Le mode Safe-State est activé.

Appuyer à nouveau brièvement sur la touche de programmation pour activer et désactiver le mode de programmation comme d'habitude, même en mode Safe-State. Lorsque le mode de programmation est activé, la LED de programmation cesse de clignoter.

Désactiver le mode Safe-State

• Désactiver la tension de bus (attendre env. 15 s) ou exécuter une opération de programmation de l'ETS.

#### Master-Reset

Le Master-Reset réinitialise l'appareil à ses paramètres de base (adresse physique 15.15.255, le firmware est conservé). L'appareil doit ensuite être remis en service avec l'ETS. La commande manuelle est possible.

En mode Secure: Un Master-Reset désactive la sécurité de l'appareil. L'appareil peut ensuite être remis en service avec son certificat.

Exécuter Master-Reset

Condition: Le mode Safe-State est activé.

- Appuyer sur la touche de programmation et la maintenir  $pendant > 5$  s.
- La LED de programmation clignote rapidement.
- Relâcher la touche de programmation. L'appareil effectue un Master-Reset, redémarre et redevient opérationnel après env. 5 s.

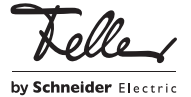